# *The Gigabyte Gazette*

**The Monthly Newsletter**

**of the**

## *Sun City Summerlin Computer Club*

**March 2014**

## **Table of Contents**

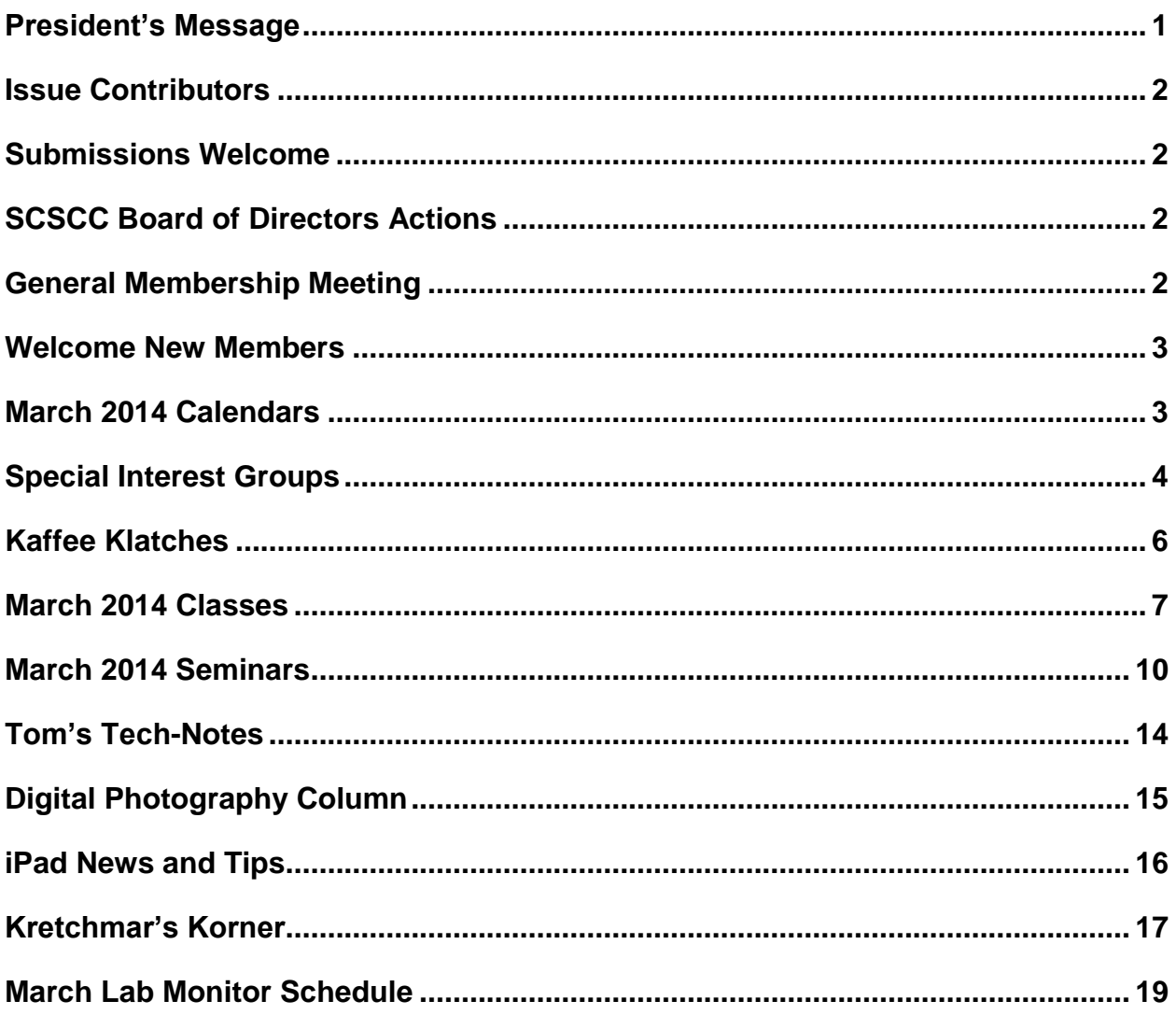

## <span id="page-2-0"></span>**President's Message**

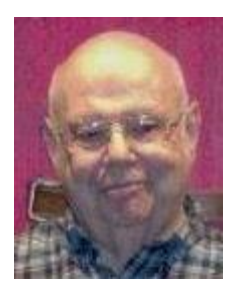

#### *by Howard Verne*

#### *Dear Computer Club and friends*

2014 is off to an excellent start. Our seminars and classes are being well attended with so many of you updating your knowledge and skills. Our members have a growing interest in laptops, smart phones and tablets. Your club board is working hard to satisfy this interest with new classes and seminars.

Take the time to subscribe to our club's SCSCC. News Yahoo group so you get all the reminders and important club news. If you are like me you will find all the reminders and club news very helpful and maybe even necessary. All you have to do is go to the club site and click on the button titled "Subscribe to SCSCC News". All you have to do is send a message, following the instructions. Please note, the message must come from YOU. No one else can send it for you.

Every Tuesday from 1 to 4 PM your club offers a FREE hardware / software repair session. All too often your fellow members come in with computers that will not boot up and they stand a chance of losing all their hard drive pictures and music. We urge all of you to please purchase an external hard drive and back up the drive inside your computer to it. In the event of disaster, it is easy to transfer your backup hard drive on to your internal hard drive and you will be back in business. Come in on Tuesday afternoon and your hardware SIG techs will show you how to do this

*Howard Verne, President (702) 527-4056 [pres.scscc@gmail.com](mailto:pres.scscc@gmail.com)*

## **Issue Contributors**

<span id="page-3-0"></span>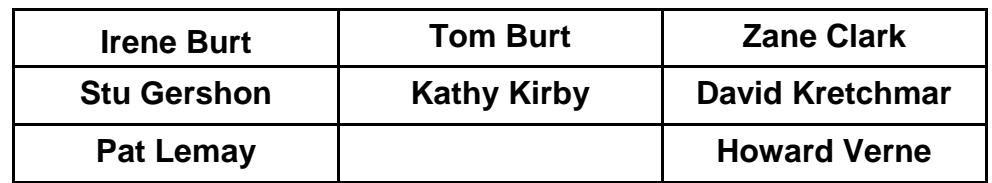

## **Submissions Welcome**

<span id="page-3-1"></span>We are always looking for new information to share with our club members. If you have computer or technical information you would like to share with members of the club, send your articles to Tom Burt at [tomburt89134@cox.net.](mailto:tomburt89134@cox.net) Thank you to everyone for your contributions.

## **SCSCC Board of Directors Actions**

#### <span id="page-3-2"></span>**The Computer Club Board of Directors took the following actions on February 12, 2014**

Edith Einhorn made a motion that the minutes of the January 6, 2014 Board of Director's Meeting be approved. The motion was seconded by Tom Kimber and unanimously approved by the Board.

Edith Einhorn made a motion that the minutes of the February 6, 2014 Business Meeting be approved. The motion was seconded by Chuck Wolff and unanimously approved by the Board.

Tom Kimber made a motion to adjourn the meeting. The motion was seconded by Chuck Wolff and the meeting was adjourned at 10:05 AM.

## **General Membership Meeting**

<span id="page-3-3"></span>**The March general meeting will be held at 7 PM on Thursday, March 6th at Desert Vista.** We will have a presentation by the Nevada Office of the Attorney General on identity theft and computer scams. Come join us for this informational presentation, refreshments and fellowship.

## **Welcome New Members**

<span id="page-4-0"></span>The following new members joined the Computer Club between January  $26<sup>th</sup>$  and February  $23<sup>rd</sup>$ .

**Paul Buchhardt Patricia Campione Gwen Clarke Ngoc Dazey Wayne Easley Phyllis Hardesty Terry Hirni**

**Marianne Huber Susan Hutchins Janet May Dennis Nicpon Dennis Roberts Marsha Rosenfeld**

## **March 2014 Calendars**

<span id="page-4-1"></span>To view the March classroom and lab calendars, click the following hyperlink: **[http://www.scs-cc.com/Calendars/scscc\\_calendar\\_2014-03mar.pdf](http://www.scs-cc.com/Calendars/scscc_calendar_2014-03mar.pdf)**

### **Special Interest Groups**

<span id="page-5-0"></span>**Special Interest Groups (SIGs) provide a forum for general discussion on a specific computer related subject. Admission to all SIGs is on a first-come, first-seated basis and is subject to the maximum allowed by fire code regulations. All of the following meetings are held in the Classroom <W> or <M> or <H> indicate whether a SIG would be of interest to a Windows***,* **Macintosh or Hand-held Device (i-thing or Android) user.**

#### **Genealogy <W>**

*2nd Thursday, 10:00 a.m.* Karen Ristic (749-6489) Genealogy is one of America's most popular and rewarding hobbies. Come; let us help you find your ancestors on the Internet. We will explore helpful, free, sites and assist you in building your family tree.

#### **iPad SIG <iPod, iPhone, iPad>**

*4th Thursday, 10 a.m.* Zane Clark (562-3684) This SIG will be your forum for learning about and discussing the Apple iPhone, iPod and iPad tablet devices. It's for Apple hand-held device owners of all experience levels.

#### **GMail and Other Google Programs <W/M>**

*1st Thursday, 10:00 a.m.* Pat Lemay (254-1499) Pat has adapted her popular Gmail seminar to become a regular monthly SIG. All members are welcome. This is your place to learn about all things Google.

#### **Macintosh Users' Group <M/H>**

*2nd and 4th Tuesday, 6:30 p.m.*  Ed Barkin (243-6597) and Rose Mary D'Aloisio (255-2813) This SIG is for Macintosh users of all experience levels. We will have Q&A, so bring your

#### **Internet Investing <W/M>**

*3rd Thursday, 9:00 a.m. in even months* Tom Burt (341-7095)

The Internet Investing SIG provides a forum for members interested in using Internet resources for researching and managing investments to meet, discuss, and learn more about the topic. The SIG's target audience is members with intermediate computer skills and investment experience, but all members are welcome.

#### **Photoshop <W>**

questions and/or problems.

*2nd and 4th Wednesdays, 6:30 p.m.* Un-moderated discussion group This SIG covers many of the basic elements found in both Adobe Photoshop and Adobe Photoshop Elements, two excellent tools to get professionalquality results. If you wish to enhance your photographs, this SIG will be most helpful and of great value. This SIG's target audience is intermediate to advanced digital imaging users, but all members are welcome.

#### **Picasa <W>**

3<sup>rd</sup> Mondays, 1:00 p.m. Stu Gershon (255-3309) Stu will be conducting this SIG as a monthly workshop, using Picasa 3 as the tool for organizing and editing digital photos. This SIG's target audience is beginner to intermediate digital photography users, but all members are welcome.

#### **Repair Lab <W >**

*Every Tuesday, 1:00 p.m. to 4:00 p.m.* Chuck Wolff (233-6634), *George Lobue (256- 0822)*

The Repair Lab provides **CLUB MEMBERS** 

**ONLY** with no cost assistance for those having upgrades and / or hardware and software problems with their computers. Bring in only your PC tower and your problems. Our TECH team will give you our best effort. *Be sure to mark your cables so you can re-connect when you get home*.

## **Kaffee Klatches**

<span id="page-7-0"></span>Kaffee Klatches provide a forum for general discussion on all computer-related subjects. Admission to all Kaffee Klatches is on a first-come, first-seated basis and is subject to the maximum allowed by fire code regulations. All of the following meetings are held in the Classroom.

#### **Beginners Kaffee Klatch <W/M>**

*First and Third Saturdays, 9:00 a.m.*  Bill Wilkinson (233-4977)

If you are a novice or near-beginner computer user, or if you just want some refresher information together with a refreshing cup of coffee, then jump-start or recharge your computing knowledge by attending the BKK sessions. At each session, attendees will explore from one to four topics of particular interest to beginners and near-beginners. The topics are always announced a couple of days in advance via e-mail to SCSCC members who have subscribed to the club's message board. Each topic is presented in a step-by-step manner and is supported by "how to" notes that can be easily and conveniently downloaded from the BKK web page. Following each "up front" presentation of one or more topics (approximately 60 minutes in duration), an informal open-ended Question and Answer period takes place for those who wish to participate, listen, reflect, or inquire.

#### **Kaffee Klatch <W/M/H>**

*Every Tuesday, 8:30 a.m.*  Sandy Mintz (838-2525)

This KK is for all users from beginning to advanced. The KK discussions are not restricted to any one subject, computer platform or computer-knowledge level but should be computer or technology related. We will try to answer your questions, help you keep your systems updated and provide some useful "tips and tricks." If you have a tip or information you would like to share, we encourage you to bring it in and share since the SCSCC is built on "neighbor helping neighbor." The fellowship is great, the coffee is good, and the education received from the KK attendees is priceless. Stop by on Tuesday morning and have a cup of coffee with us.

#### **Windows 8 Tutorial <W>**

*First and Third Saturdays at 10:30 am* Tutor: Bill Wilkinson

Each session will be devoted to assisting new Windows 8 owners in becoming familiar and comfortable with Microsoft's newest operating system for desktop and laptop computers. Assistance will be given individually or in small groups as circumstances warrant. Bill's notes are available by clicking [HERE.](http://www.scsccbkk.org/Windows%208,%20How%20to%20Make%20An%20Easy%20Transition.pdf)

## **March 2014 Classes**

<span id="page-8-0"></span>**Because there are a limited number of computer stations available for handson participation, pre-registration is necessary for all classes. See individual class descriptions for details on how to register.**

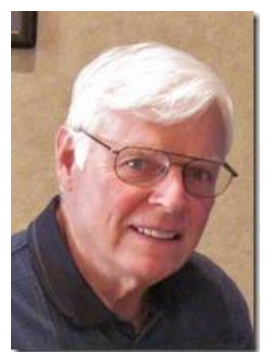

### **BOOT CAMP CLASSES**

*March 10, 11, 13, 17, 18 - 9 am to noon (Fully subscribed with wait list)*

#### **Lead instructor: Bill Wilkinson**

If you know of friends in the Sun City Summerlin community who may be interested in taking this class (see the following course description), would you let them know that this program is available?

#### **Boot Camp Course Description:**

Boot Camp is an introductory course designed for residents who are new to computing and/or the Microsoft Windows operating system. **It also serves as an excellent review for intermediate users who want to fill some gaps in their computer knowledge.**

This hands-on class has a **limited enrollment of 12** with each participant working at an individual computer station in the Computer Lab. A multi-member team of lead instructor and three coaches will provide step-by-step instruction that will include demonstrations, guided practice and individual coaching assistance.

Participants will be introduced to the basic vocabulary and concepts necessary to establish an understanding of Windows. They will be instructed in practical techniques for managing and organizing their own data files, will be introduced to important strategies for working successfully with word processing documents, email, and the Internet, and will learn how to read and write data from and to a portable flash drive. Those participants who own a digital camera will be invited to actively participate in a hands-on experience of copying photos from their camera to their provided thumb drive, utilizing their newly acquired skills of file management.

#### **Boot Camp Registration Details:**

To seek additional information or to register for the class, please telephone **Bill Wilkinson at 233-4977.**  He will register you for the **August** class and collect the course fee by mail.

**Prerequisites:** Must be a 2014 Club member (currently \$5 membership dues) and own a computer with the Microsoft **WINDOWS XP, WINDOWS VISTA**, **WINDOWS 7, OR WINDOWS 8** operating system installed.

**Course Fee:** Fifteen dollars (\$15.00); materials include a 159-page participant's manual specifically written for Sun City Summerlin residents, and a portable flash drive. **Make check payable to "SCSCC".**

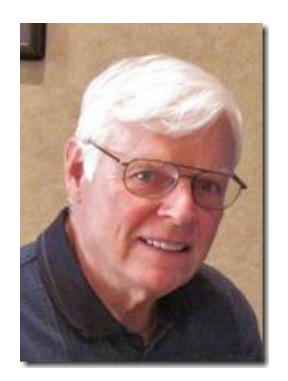

## **WINDOWS 8/8.1 CLASS**

**Conquering the Basics and Beyond MAKING AN EASY TRANSITION FROM EARLIER EDITIONS OF WINDOWS**

**March 24, 25 & 27 - 9 am to noon**

This course includes over 150 "how-to" activities contained within a 100-page participant's manual that has been designed specifically for club members who have already moved to the Windows 8 operating system **or** who anticipate moving up from Windows XP or Vista in the near future.

The 9-hour **hands-on** class will be held over three days with each registered participant using one of the twelve Windows 8 computers in the lab.

**Prerequisites**: Some previous experience in using one of Microsoft's earlier operating systems, current 2014 Membership in the Computer Club (or \$10 for a 2014 membership through December 31, 2014).

**Program fee: \$10 (which includes a participant's notebook). Make check payable to "SCSCC".**

#### **Lead Instructor: Bill Wilkinson, supported by 4-6 coaches**

To register or obtain further details about the class, contact:

#### **Bill Wilkinson at 233-4977**

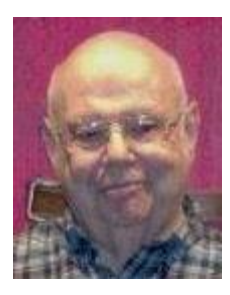

#### **Microsoft Office 2010, Featuring Word**

**Wednesday March 19 th, 1:00 pm Presenter: Howard Verne Location: Lab**

**Microsoft Office 2010** is a fairly recent version of the Microsoft Office system, aka Microsoft's productivity suite. Office 2007/2010 contains a number of new features, the most notable of which is the entirely new graphical user interface (ribbon), replacing the menus and toolbars that have been the cornerstone of Office since its inception with a tabbed toolbar. The new suite requires Windows 8 or Windows 7 or Vista or Windows XP with Service Pack 2 or 3. This presentation will provide an overview of the common features of these components, with an emphasis on **Word 2010.** For those of you who have *Office 2013* or *365*, 90% of the items covered will apply to you too.

**Registration:** to register, send an email with your first and last name, association number, and the words "**Office 2010**" in the body of your message to [hverne@outlook.com](mailto:hverne@outlook.com). If you do not receive a reply from Howard within 24 hours, please contact him at 582-8107.

**Handout**: The handout for this class can be found in *Seminar Handouts/Microsoft Office 2010 class notes* (<http://www.scs-cc.com/smnr/Office2010.pdf>) please print it out and bring it to class.

## **March 2014 Seminars**

<span id="page-11-0"></span>**For Computer Club seminars, there is no requirement for advanced registration unless explicitly stated. Seating is first-come, first-seated.**

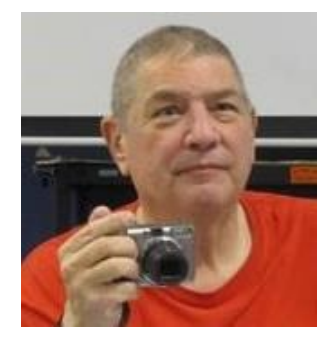

#### **How to Organize Your Hard Drive**

**Monday, March 3 rd at 1 PM Presenter: Stu Gershon Location: Classroom**

Finding files on your hard drive is one of the most important skills you can have. A computer is only as good as the organization of your files, including data and documents.

HANDOUT:<http://digitaldoconline.com/Organize.htm> .

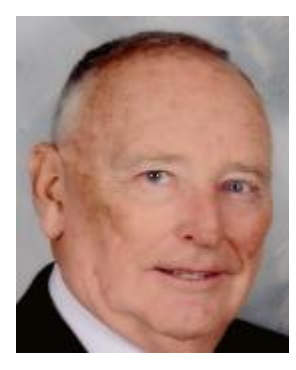

#### **Getting Started With Android**

**Location: Computer Classroom Wednesday March 5th at 1 PM Wednesday March 19th at 1 PM Presenter: Glenn Latta**

Android is the most popular mobile operating system in the World. A recent survey by IDC found that it's global market share is now 78.6%, versus 15.2% for iOS, 3.3% for Windows, 1.9% for Blackberry, and 1.0% for all others. Smartphones represent 79% of the mobile market place, while tablets are at 17%, and the balance are hybrids. Samsung dominates the Android market at 55% of all devices sold.

Perhaps you are a new Android tablet or smartphone user and would like to learn more about your device and the amazing things it can do besides make phone calls and read email. This seminar is for you. More experienced users are also encouraged to attend to share in the discussion.

In this seminar we will present 5 things to do first, discuss popular apps to get you started, demonstrate how to watch free movies on the device, and have a question and answer opportunity.

The handout for this seminar is located at: [http://www.scs-cc.com/smnr/Getting\\_Started\\_With\\_Android.pdf](http://www.scs-cc.com/smnr/Getting_Started_With_Android.pdf)

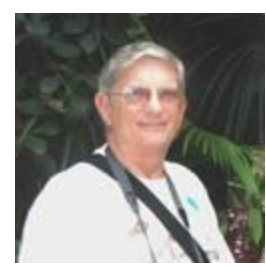

## **Ask Chuck Q & A**

**Wednesday, March 6 th at 1 PM Presenter: Chuck Strickland Location: Classroom**

Chuck will hold forth in the classroom, answering your technical questions. If you wish, you can e-mail your questions ahead of the session to: [chuckstr89134@gmail.com.](mailto:chuckstr89134@gmail.com)

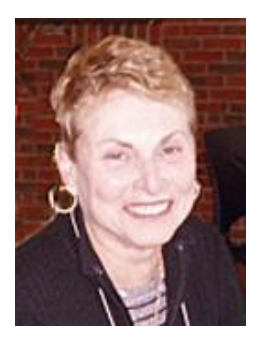

### **Welcome to the Computer Club: New and Returning Members Orientation**

**Monday, March 10, 2014 at 10 am Presenter: Edith Einhorn Location: Classroom**

This session is designed to introduce new members to the many benefits that are available to them as participants in the Sun City Summerlin Computer Club (and to remind returning members of the benefits). We will provide you with an overview of our Website, our monthly online newsletter (the Gigabyte Gazette), our electronic bulletin board, our Kaffee klatches, Special Interest Groups (SIGs), repair service and our classes, seminars, and monthly meetings. In addition, we will show you how to gain access to our exclusive chatline for computer issues (Helpinghandsonline) and our club announcement line (SCSCC\_News). We will provide a physical survey of the equipment that is available for use in our lab facility and show you how you can use our library of instructional books, manuals, compact disks, and video tapes. Last, but not least, we will respond to any questions that you may have about any aspect of your Club.

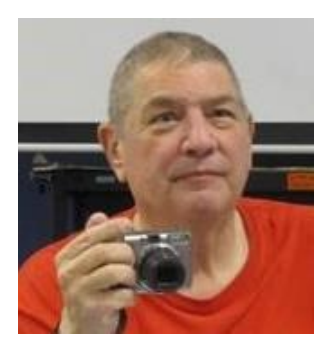

#### **Camera Workshop**

**Monday, March 10 th at 1 PM Presenter: Stu Gershon Location: Classroom**

Learn how to use your digital camera! PRE-REGISTRATION REQUIRED!! *[stugershon@gmail.com](mailto:stugershon@gmail.com)* HANDOUT: *<http://digitaldoconline.com/Yourcamera.htm>*

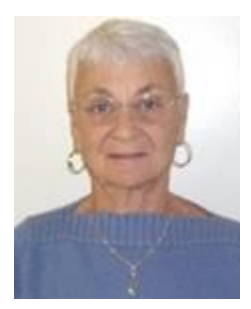

#### **Google Calendar**

**Thursday, March 20th at 1 PM Presenter: Pat Lemay Location: SCSCC Classroom**

Organizing your schedule should not be a burden. With Google Calendar, it's easy to keep track of life's important events all in one place. Google Calendar is free for anyone with a Google account. If you are already using Gmail you already have a Google account. As with most of Google's products, Google Calendar is web based which makes it available from any device that has 3G/4G or an Internet connection. You can create events and set up automatic reminders so you will never forget an event.

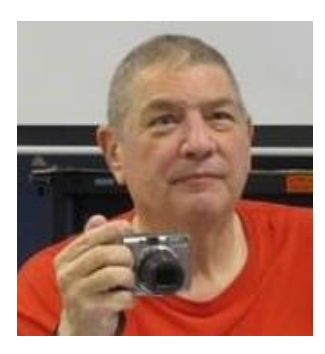

#### **Adobe Photoshop Elements 10**

**Monday, March 24 th at 1 PM Presenter: Stu Gershon Location: SCSCC Classroom**

Join Stu in exploring the many features of the Adobe Photoshop Elements 10 photo editing program.

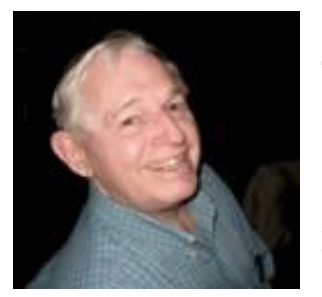

#### **EBay Selling Tuesday, March 18th at 9 AM**

**Presenter: Tom Kimber Location: SCSCC Classroom**

Founded in late 1995, EBay is the leading online marketplace for the sale of goods and services by a diverse community of individuals and businesses.

Today, the EBay community includes over 50 million registered users, and is the most popular shopping site on the Internet when measured by total user minutes. This seminar, presented by an avid EBay user will share his secrets for making effective sales at this Internet marketplace.

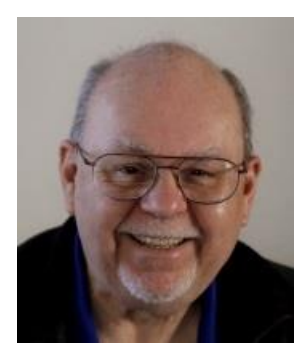

### **Virtual Machine Primer**

#### **Wednesday, March 26 th at 9 AM Presenter: Tom Burt Location: Computer Classroom**

"Virtualization" has become a key way to get more out of your PC. You can employ virtual machines to run "legacy" applications and hardware that aren't compatible with the newest operating systems and to try out

"beta" software and hot fixes without risking your production system. This 2-hour seminar will review currently available virtual machine technology - what it is, which virtual machine managers are available and the strengths and weaknesses of each. We'll actually go through the step-by-step process of setting up an empty virtual machine, installing an operating system into it and doing some optimizations to make it run better. The Virtual Machine manager we'll demonstrate is the free "Virtual Box" from Oracle. The target audience is SCSCC members using Windows 7 or 8, but, *all* club members are welcome!

Handout: [http://www.scs-cc.com/smnr/virtual\\_machine\\_primer.pdf](http://www.scs-cc.com/smnr/virtual_machine_primer.pdf)

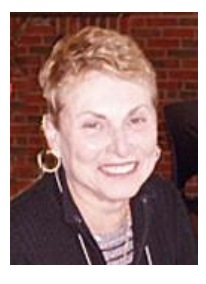

#### **Sharing Photos and Other Important Documents**

**Wednesday, March 27th at 9 AM Presenter: Edith Einhorn Location: Computer Classroom**

We'll discuss storing photos and documents on your computer, CDs and flash drives. We'll talk about sharing with email programs such as Windows Live Mail, Gmail, Outlook and Outlook.com, Yahoo mail, etc. We'll embed photos in documents and share them. Time permitting, we may take a look at storing/sharing on the cloud.

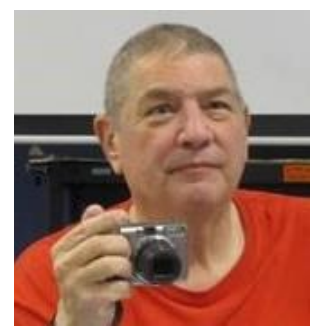

#### **Las Vegas and Beyond**

**Monday, March 31st at 1 PM Presenter: Stu Gershon Location: SCSCC Classroom**

Las Vegas & Beyond - A travelogue Slide Show on the History of Las Vegas, What to see and what Not to see! Learn about the place in which you live*. SPECIAL ENCORE PRESENTATION!*

HANDOUT: *<http://www.digitaldoconline.com/Las%20Vegas%20and%20Beyond.htm>*

## **Tom's Tech-Notes**

#### **Oh No! Win XP Support's About to Go! Tom Burt, SCSCC Vice-President**

<span id="page-15-0"></span>On April 8, 2014 Microsoft's Support for Windows XP will end. What does that mean? There will be no more security patches issued for Windows XP or its components. The Microsoft Security Essentials antimalware suite, if installed on an XP system, WILL be continue to be supported for some timebeyond April 8.

So what should you do if you're a happy Windows XP user? Many PC industry pundits will urge you to go out and buy a new Windows 8 PC. There's certainly nothing wrong with that approach, but be aware that getting the new PC is just the beginning. You have to move all your data files, reinstall your applications and deal with potential compatibility issues with your printers, scanners and other devices.

#### **It's important to know that if your Windows XP PC is running fine on April 7, it will continue to do so on April 8 and indefinitely beyond that! There's no reason to panic.**

You may want to take a few steps to improve your XP system's future security:

- Download and install a web browser that is receiving ongoing updates. The major choices are Mozilla FireFox and Google Chrome. Both browsers are still supported on Windows XP.
- Install either Microsoft Security Essentials (before April 8) or install a third party security suite, such as AVG or Avast.

Another key action you should take is to make an image or clone of your XP system's hard drive to an external backup drive. For this, you'll need a cloning or imaging software tool such as Acronis True Image or Casper. Or you can bring your XP PC and external hard drive to a Repair Lab session on Tuesday afternoons and they can help you with the backup. With a good backup in hand, you can restore your XP system if at some point it gets corrupted by malware.

Over the longer term, however, old PC hardware eventually fails. So at some time you will have to get a new PC – probably with Windows 8.1 installed. Windows 8.1 can be configured, especially with some free add-ins like Classic Shell (restores the Start menu), to operate very similarly to Windows 7, which is not hugely different from Windows XP. Many XP applications can be installed and will run on Windows 8/8.1 – especially using the "compatibility mode" options.

For an XP application that can't be run on Windows 8/8.1 in compatibility mode, and which cannot be replaced, another possibility is to use a virtual machine, such as Oracle Virtual Box to run Windows XP and the irreplaceable application. For example, at home, I still occasionally need to run the Visual Basic 6 development tools. These will no longer run on Windows 8. I built a Virtual Box Windows XP virtual machine and installed VB6 in that. When I need to do VB6 development, I "boot" that XP virtual machine and I'm in business. The virtual machine is set up to share folders with the host Windows 8.1 system and also supports a shared clipboard. To learn more about virtual machines, come to my "Virtual Machine Primer" seminar on March 26<sup>th</sup>.

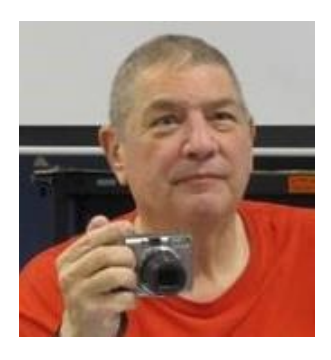

## <span id="page-16-0"></span>**Digital Photography Column**

**By Stu Gershon**

#### **Camera Storage Cards**

Many of you have digital cameras and the storage (place where photo files are kept) are on a SD (Secure Digital) memory card. The SD card is about 1 inch by 1 1/2 inches and has a corner cut off and gold contacts on along one edge. The contacts allow the camera to take a photo and store it on the SD memory card. The gold contacts are very important and very susceptible to NOT working if you get grease or dirt on those contacts. Therefore, **do not touch the gold contacts**! If you do, and you find the card does not work properly (you might see a "No Memory Card Found" on your camera's LED screen), gently clean the dirt or grease by wiping it with a soft cloth like a T-shirt.

Also, the memory card can only fit in the camera ONE WAY, so if it doesn't go in, turn it around. Secondly, to take the card out of the camera, gently push it in, and a spring will push it partly out so that you can lift the card out of the slot. **Never try to extract the card with a tool**!

Memory cards come in various capacities from 1 GB (gigabyte) to 128 GB. I personally recommend using a 4GB card and carrying a few of them. The reason for this is that if something happens and the card goes bad, you haven't put *all* of your photo files on one card. (Don't put all your eggs in one basket). It's better to have 4 or more 4 GB cards than one 16 GB card, and it's also cheaper. Most 4 GBs card cost around \$10 - \$15, but one 16 GB card can cost \$50 or more, so buying several smaller cards can be more economical than buying one large card.

Finally, all cards should be **formatted in the camera that they will be used in**! Every camera formats (prepares) a card with a 'digital finger print", so a card will work best when it is formatted in the camera that it will be used in. Most cameras can format their cards by going to MENU, TOOLS and then look for the word **Format**. Remember - when you format a card, **everything on the card will be removed**, so **before** you format a card, transfer all the photos from the card to your computer hard drive or some other form of storage.

Stuart Gershon is known as "The Digital Doctor". **If you ever have any questions, you can send them to [stugershon@gmail.com](mailto:stugershon@gmail.com) and he will answer them. However, you can usually find an answer to ANY question by going to Google.com and typing in the question.**

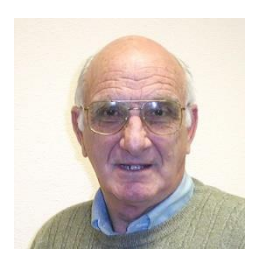

## <span id="page-17-0"></span>**iPad News and Tips**

**by Zane Clark**

#### **iPad Manuals**

*(This article first appeared in April, 2013)*

Everyone needs a manual at times and we all like free things. With your iPad and the iBooks app, you can now have a nice collection of manuals in your iBooks library to refer to. Recently I have downloaded several excellent manuals, some with 200-300 pages of helpful information, or in some cases, only a few pages with some specific instructions. These were all free, but for a few dollars, you could find many more. Here are a few recent downloads:

- 500 Must-Have Apps...2013 edition
- iPhone Photography....101 Tips
- The iPad At Work
- iPad Tips and Tricks
- iPad Publishing Guide
- iPad Power Tips
- iPad User Guide
- Pages on the iPad

To find these and others, go to iBooks, open the Store link, and type "iPad" in the search box.

YouTube sometimes gets overlooked when you need help with your iPad or any other electronic device. Go to YouTube, type in IPad, and can find hundreds of videos illustrating different things you can do with your iPad.

As usual, if you have a question you can't answer, send me a note and I will try to help you.

#### [Zclark@cox.net](mailto:Zclark@cox.net)

## **Kretchmar's Korner**

#### **By David Kretchmar, Computer Hardware Technician**

#### **Printer Problems (part 1 of 2)**

<span id="page-18-0"></span>This is the first installment of a 2-part series where I'll address some issues we've seen with printers, and how you can fix many of these problems yourself.

Printers are the most problematic piece of computer equipment, next to the computers themselves. Just like computers, you can't live with them and you can't live without them. Even if you've decided you can live without a full computer and have moved to a tablet, there are probably still going to be occasions when you want to have a "hard (printed) copy" of a document. Also with the multi-functionality of most printers today, most of us have become spoiled by the convenience of having a photocopier and scanner in our homes.

It's easy to understand why printers are such a pain; there are so many moving parts and opportunities for something to go wrong. Fortunately you can address most printer problems using the techniques I'm going to describe. If none of the following work, it is probably time to bite the bullet and invest in a new printer. If something mechanical is shot in a printer, the fix is often expensive (just buying some new printer heads can cost over \$100). Only one of our technicians at the Tuesday hardware SIG, Ted Wagner, has the knowledge necessary to tackle printer mechanical issues, and he often determines that a printer cannot be economically fixed.

#### **The USB connection**

Unless you're using a printer wirelessly, you need a working USB connection between your computer and your printer. Sometimes a wireless connection is necessary, such as when printing from a tablet or from a computer not proximate to the printer. But if you are printing from a computer adjacent to the printer, a wired USB connection is always more reliable. Most of us know how to connect the standard USB male connector to our computer, but there is more confusion with the other end of that USB cable that attaches into (usually) the back of the printer.

Unfortunately the printer end of the USB cable also fits into the similar looking telephone line connection on the printer. Usually there is a pair of these female telephone line connectors on printers that include FAX capability; one will often be covered with a plastic cap.

One way to tell if you are using the USB connection on the printer is to listen for the USB "handshake" tone from the computer. If both your printer and computer are on, you should hear a couple of notes then you plug in or remove a USB device. If not, most likely you have missed that USB connection on the printer. Be especially aware of this possibility if you are setting up a printer new to your system, or if for some reason the cable has become disconnected from your printer. It is rare for the USB cable to go bad, but I have seen this on occasion.

#### **Drivers can drive you crazy**

The printer and the computer must be able to communicate with each other, and this is accomplished with specialized software known as drivers. A new printer will come with a CD that can be used to load the drivers appropriate for your operating system. If you have a tablet or other device that does not include an optical drive you can go the printer manufacturer's website, i.e. hp.com, and download and install the appropriate drivers. If you have a choice between downloading the basic or full featured software package I suggest downloading the full featured package then doing a custom install, installing only the software you will be using. For whatever reason, I don't understand and cannot explain, the full featured software package sometimes works when the basic package does not.

When you do the custom install of your printer software I suggest you deselect features such as the customer participation programs and supply ordering programs. I would also pass on the free optical character recognition (OCR) program, unless this is something you will use. OCR programs can be a real resource hog.

After the driver installation and a reboot see if any new programs are loading automatically but seeing if there are any new icons appearing in the right side of your taskbar. If so, you might want to open MSCONFIG and stop these programs from loading on startup. If you get a popup asking if you want low ink notifications immediately or "only when printing", select only when printing, so this program will not be running constantly.

Windows 7 and 8 come with a ton of drivers, including printer drivers, built into the operating system, but I strongly suggest going ahead and installing the drivers furnished by the computers' manufacturers. Manufacturers will often keep their drivers more up to date, fixing bugs that have appeared, and they will often software that makes your printer communicate better with your computer.

Often perfectly working printers become obsolete with the purchase of a new computer, or more specifically a new operating system. Windows 7 and 8 has been a particularly significant watershed events, since many manufacturers chose not to spend their resources developing software for printers that have not been on store shelves for many years.

If you are buying a printer to use with a wireless device such as a Kindle Fire, Smartphone or iPad, do some research and make sure you are getting a printer that is supported by your device.

As you might expect with the popularity of the iPad, many printers will support the iPad with a free download from Apple. I've noticed that especially newer Hewlett Packard wireless printers are made to be compatible with the iPad.

Next month I'll discuss issues with printer ink cartridges and error messages.

## **March Lab Monitor Schedule**

<span id="page-20-0"></span>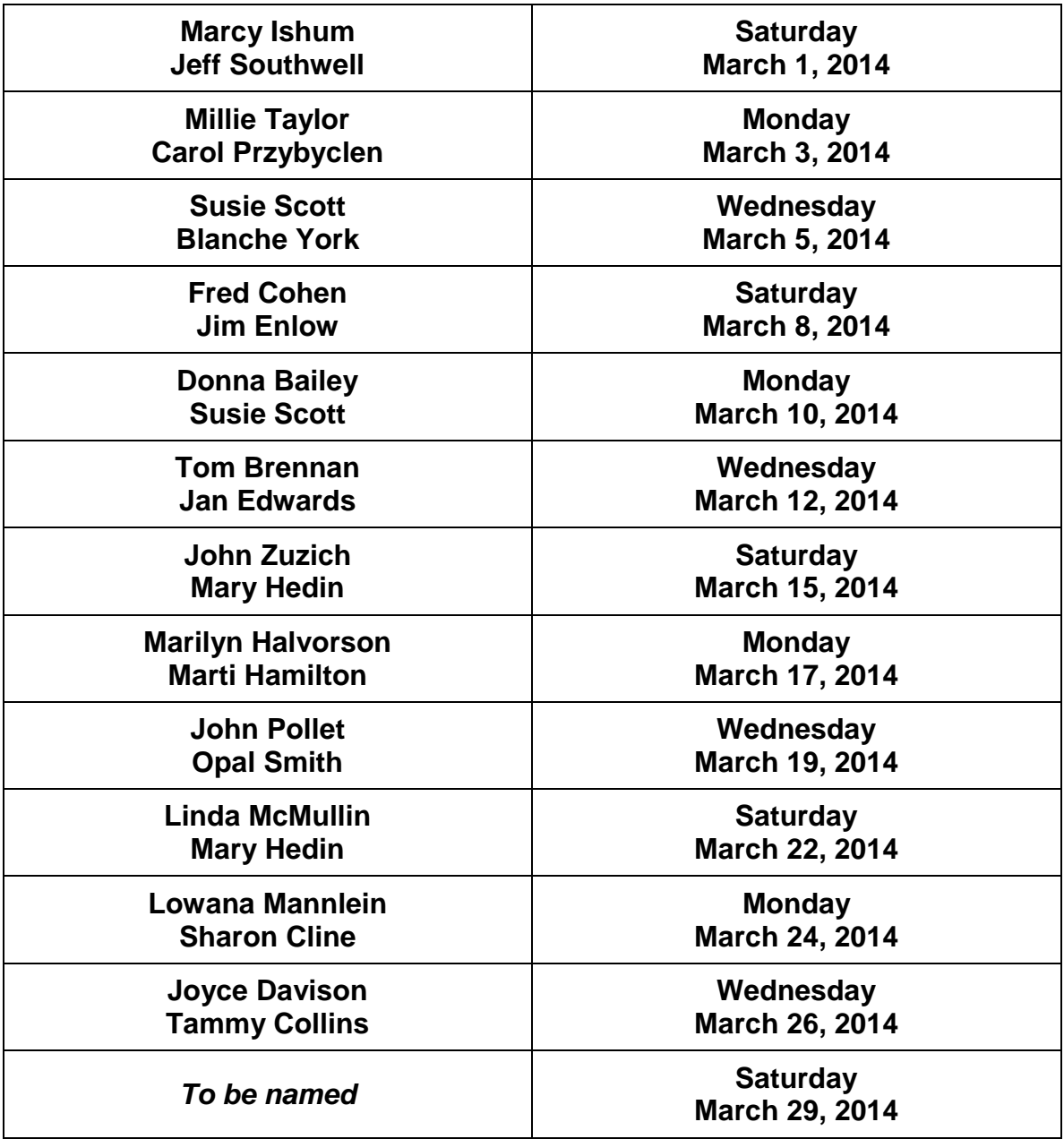